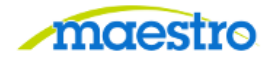

## **HOW TO COMPLETE REPORTING CODES**

**For Video Instructions clic[k HERE](https://maestro.tamus.edu/content/conn/ExternalContentServer/path/Enterprise%20Libraries/Contribution%20Folders/Maestro/Pages/Training/How%20to%20Complete%20a%20Reporting%20Code.mp4)**

1) After logging in to Maestro, click on "Reporting Code" under the Action Needed tab:

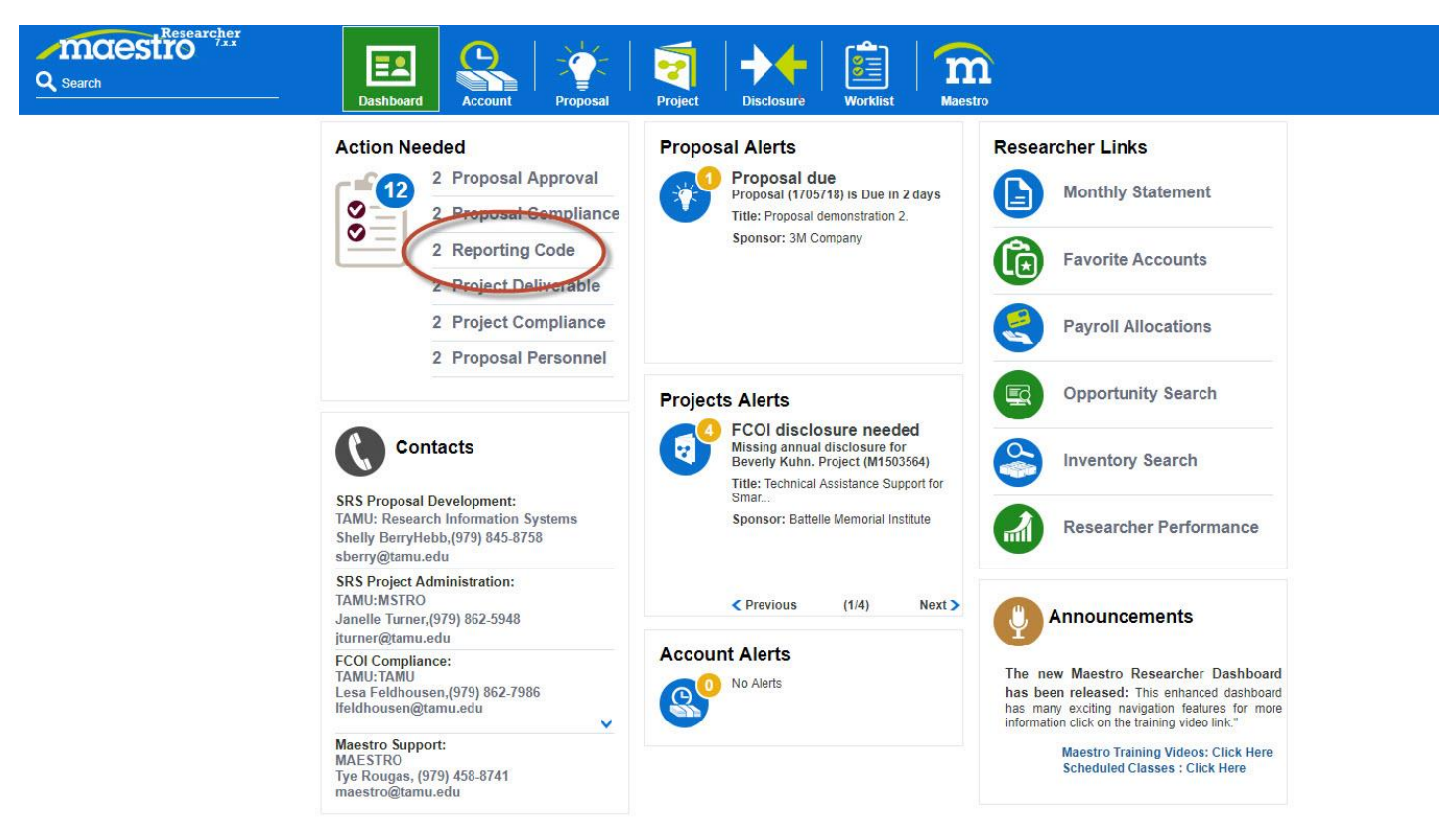

2) Click the drop down arrows and select the correct value. When finished, click the Complete button:

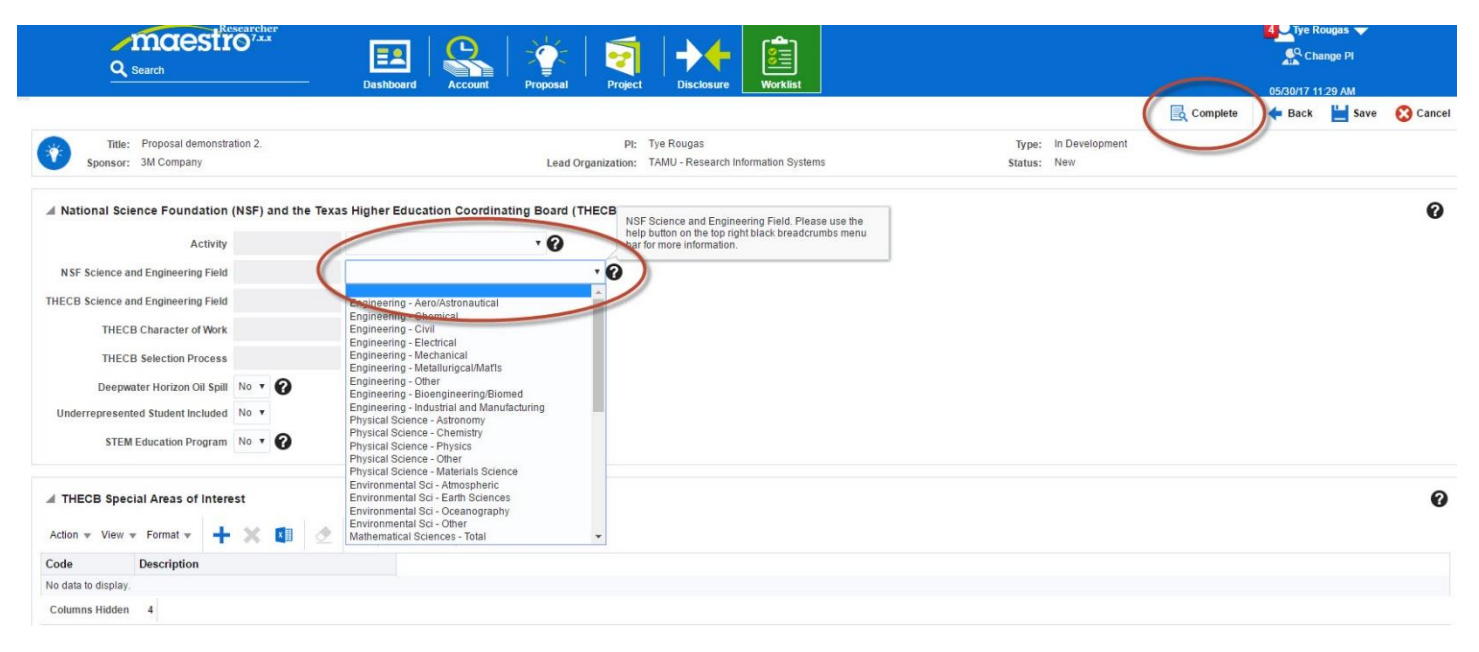

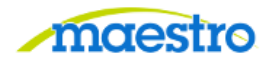

If you have any questions or comments, please use the contact information provided on the lower left portion of the Portal screen.

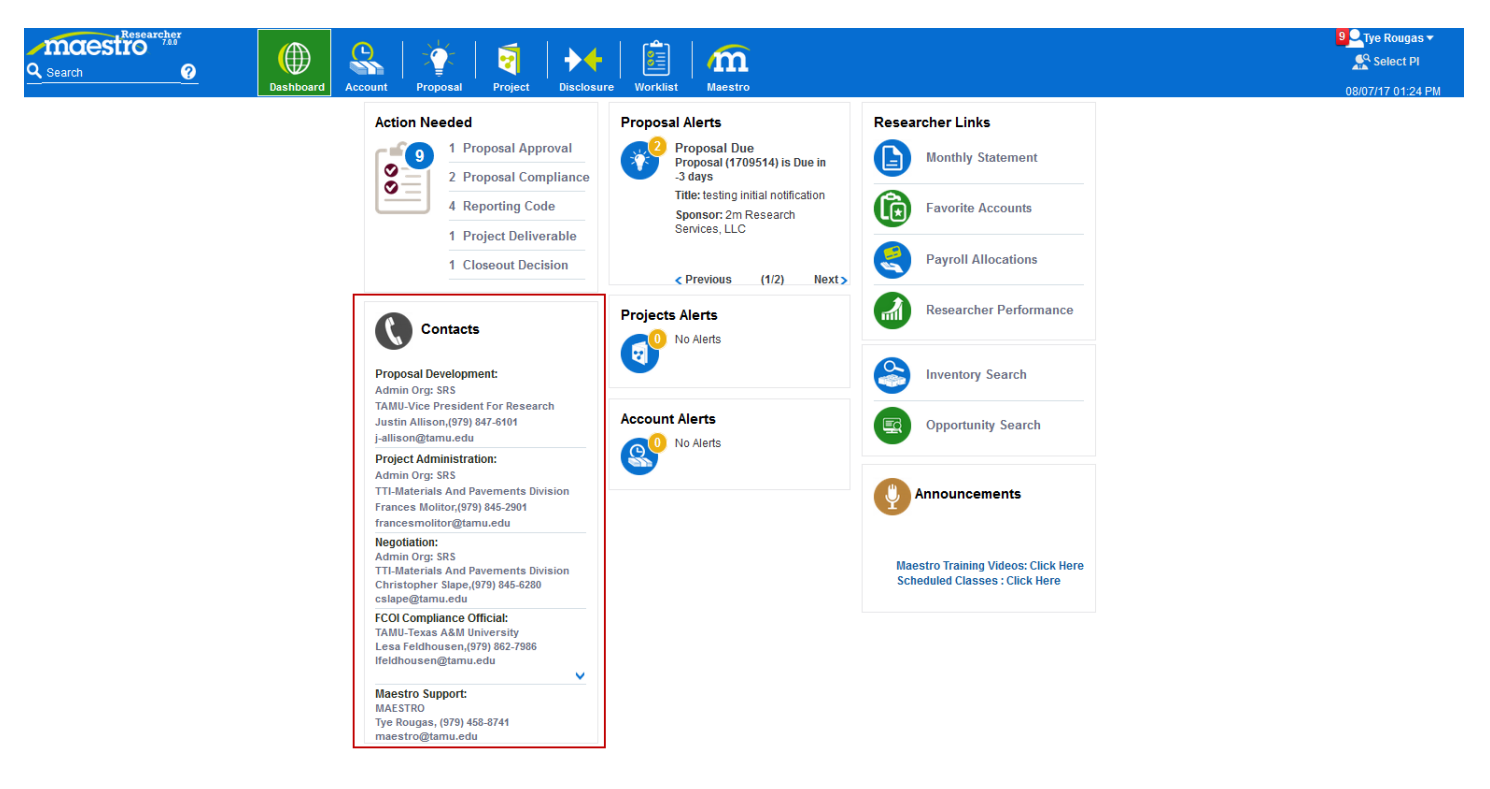